## **Versandkosten Formel Modul**

Das Versandkostenformelmodul hat eine vergleichsweise komplexe Oberfläche, denn mit dem Versandkostenformelmodul haben Sie eine mächtige Umgebung, um Versandkosten für nahezu jeden eindeutigen Zweck zu hinterlegen. OSGTrade erlaubt die Kombination verschiedener Wenn-Dann-Formeln, um die finalen Versandkosten für Ihre Kunden zu berechnen.

Die einfachste Variante einer Wenn-Dann-Formel wäre im Formeleditor:

Wenn **Warenkorbwert** zwischen 0 und 1000 Euro, dann berechne 10 Euro Versandkosten

Das Formelmodul arbeitet strikt nach diesem Prinzip. Es müssen immer mehrere Bedingungen zusammenpassen, damit am Ende der gewünschte Versandkostenbetrag auftaucht. Im folgenden Screenshot haben wir festgelegt, dass wir für einen Warenkorbwert zwischen 0 und 1000 Euro zehn Euro Versandkosten berechnet werden sollen. Fassen wir die Regeln in einer kurzen Liste zusammen

## **Beispiel**

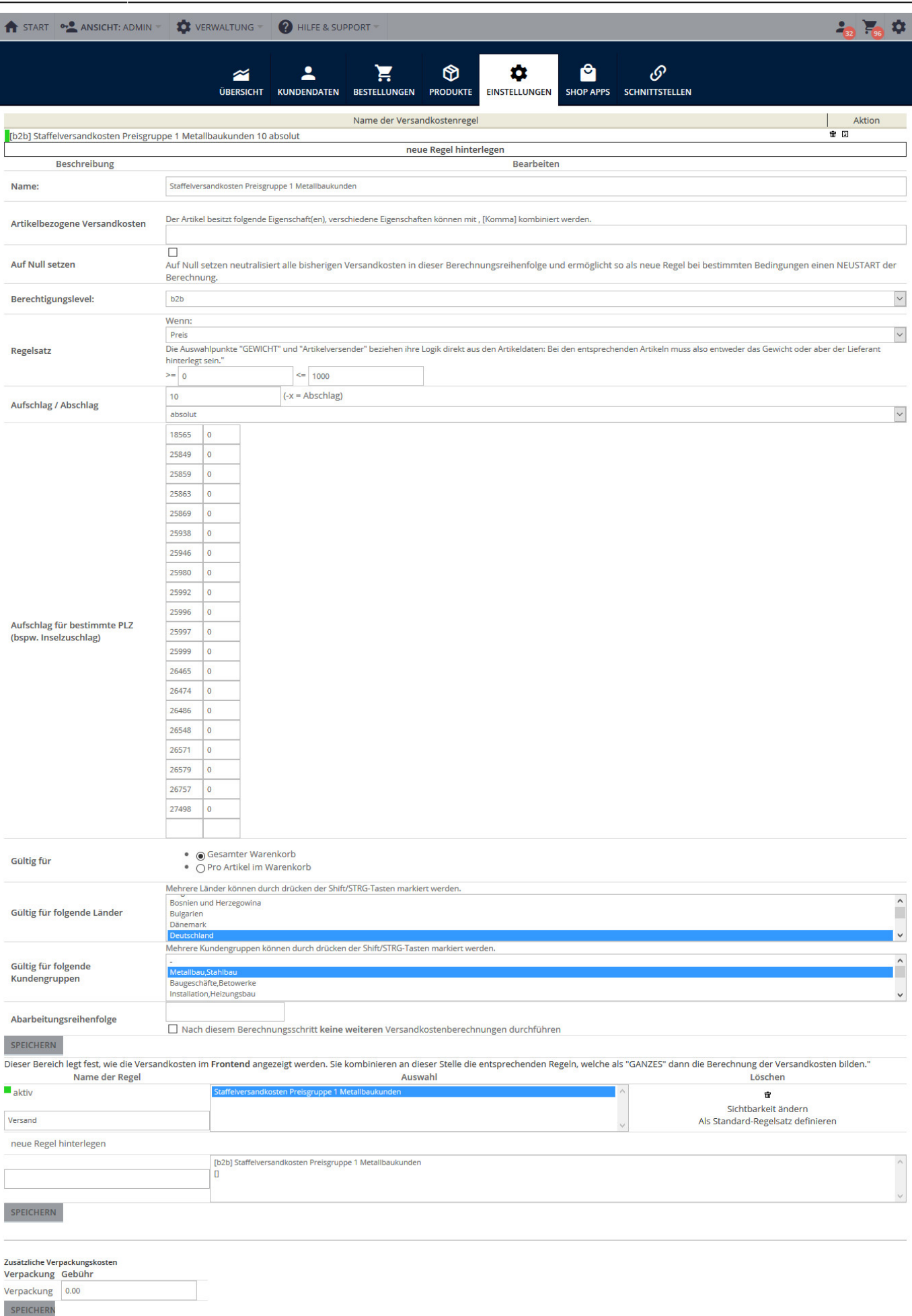

Wir möchten, dass Metallbaukunden aus dem B2B-Bereich 10 Euro Versandkosten bezahlen, wenn der Gesamtwert des Warenkorbes 1000 Euro nicht überschreitet.

- Berechtigungslevel: **B2B**, diese Regel soll ausschließlich im Gewerbekundenbereich gültig sein
- Artikelbezogene Versandkosten: Wenn am Artikel ein Preis für Versandkosten hinterlegt ist, rechne diesen oben drauf.
- Regelsatz: Wenn der **Preis**, also der Wert des Warenkorbes zwischen 0 und 1000 Euro liegt, verlange **absolut** 10 Euro.
- Ist die Lieferadresse auf einer Insel? Je nach gewählter Postleitzahl wird ein **Inselzuschlag** vergeben.
- Gültig für: **Gesamter Warenkorb** oder **pro Artikelposition**. Die Versandkosten können pro Artikelposition aufgeschlagen werden oder eben für den gesamten Warenkorb. Grundsätzlich wird von der Einzelpositionsberechnung allerdings abgeraten, die Versandkosten lassen sich hier nicht richtig kalkulieren. 10 Cent Versandkosten bei einem Artikelwert von 1000 Euro mag noch wirtschaftlich sein, bei Kleinteilen ist dies aber ein Minusgeschäft.
- Gültig für folgende Länder: Wenn die Lieferadresse des Kunden aus einem dieser Länder kommt, ist die Regel gültig. **D** Beim Test von Versandkosten passiert es häufig, dass man vergisst, eine Lieferadresse zu hinterlegen. Somit sind alle Versandkosten ungültig. Bitte achten Sie darauf, immer vollständige Kundendaten einzupflegen
- **Kundengruppe: Diese Versandkostenregel soll für Kundengruppe Metallbau** greifen.
- Abarbeitungsreihenfolge: Legen Sie fest, ob diese Regel nach einer anderen Regel abgearbeitet werden soll.

## **Darstellung im Frontend**

Wir können beliebig viele dieser Regeln erstellen und miteinander kombinieren. Die "kleinen" Versandregeln lassen sich zu einer großen Regel zusammenfassen. So ist es möglich, unseren Metallbauer zu erstellen und zusätzlich einen weiteren Formelblock, der festlegt, wie hoch die Versandkosten bei 1000.01 € sind. Dies ermöglicht Versandstaffeln. Man kann auch festlegen, dass ein Versandkostenfreibetrag ausgegeben wird.

## **Besonderheit / Versandkostenfrei**

Das Formelmodul ist eigentlich nicht für kostenlosen Versand gedacht. Eine Regel ist gültig, es gibt also einen Versandkostenwert. Falls eine Regel nicht gültig ist, wird intern 0 berechnet. 0 bedeutet in der boolschen Algebra tatsächlich aber auch **falsch**, die Regel ist also ungültig. Falsche, ungültige Regeln werden grundsätzlich im Frontend nicht zur Auswahl angeboten. Man kann sich aber eines mathematischen Kniffs bedienen, um trotzdem 0 Euro Versandkosten auszugeben.

Die Regel muss so angepasst werden, dass als **absolute Versandkosten** 0.00000001 Euro berechnet werden. Damit ist der Wert nicht mehr "falsch" und da bei kaufmännischen Berechnungen sowieso mit so vielen Nachkommastellen nicht gerechnet wird, erhalten wir 0 Euro Versand.